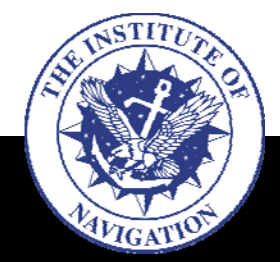

# **Overview**

- **Introductions**
- **Overview**
- **Autonomous GNC**
- **Lego® MindstormsIntro**
- **Lego® MindstormsChallenge**

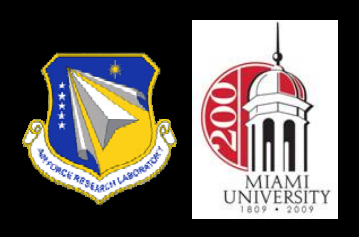

### **2:00 – 3:15 – Robotics Laboratory Tutorial (Jade)**

•Hardware components, ports, servo motors, sensors

- Get to know your NXT (30 min.)
- •Software development environment: BricxCC (10 min.) •Programming: NXC (35 min.)

### **3:15 – 3:30 – Break**

### **3:30 – 5:30 Laboratory Continued (All)**

- Challenge 1: Building a Tri-Bot (30 minutes)
- Challenge 2: Use sonar for obstacle detection and avoidance (20 min.)
- Challenge 3: Color sensor calibration (10 min.)
- Challenge 4: Color line following (30 min.)

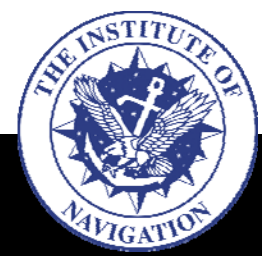

- **Overview**
- **Autonomous GNC**
- **Lego® Mindstorms Intro**
- **Lego® MindstormsChallenge**

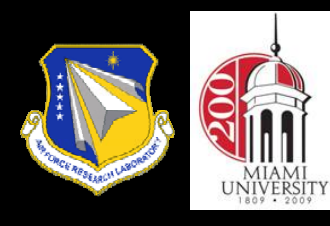

## **Lego® Mindstorms: Introduction**

- $\bullet$  A line of Lego sets combining
	- Microcontroller (programmable brick)
	- Motors, sensors, and Lego parts
- •Invented by MIT Media Lab

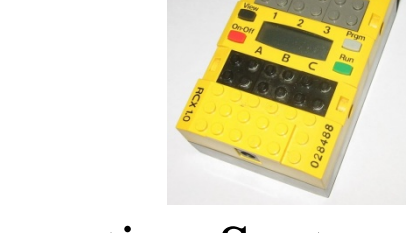

- • First released in 1998 as Robotics Invention System
	- 2 motors, 2 touch sensors, 1 light sensor
- • Lego Mindstorm NXT, 2006
	- 3 servo motors, 4 sensors (touch, light, sound, ultrasonic)
- Lego Mindstorm NXT 2.0, 2009
	- 3 servo motors, 4 sensors (2xtouch, color, ultrasonic)
- •Software:

•

- GUI-based programming software (NI LabVIEW as engine)
- Third-party languages
	- leJOS: Java
	- RobotC
	- Interactive C
	- Not Quite C (NQC)
	- Not Exactly C (NXC)
	- •……..

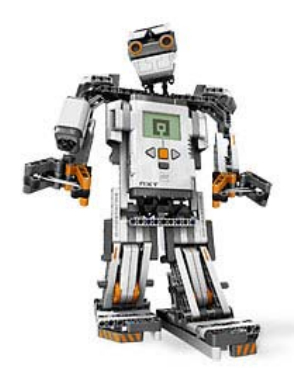

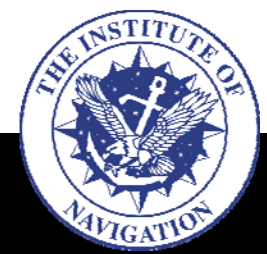

- **Introductions**
- **Overview**
- **Autonomous GNC**
- **Lego® Mindstorms Intro**
	- **Hardware**
	- Software
	- Programming
- **Lego® MindstormsChallenge**

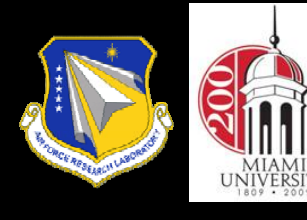

### **Lego® Mindstorms NXT2.0 Hardware**

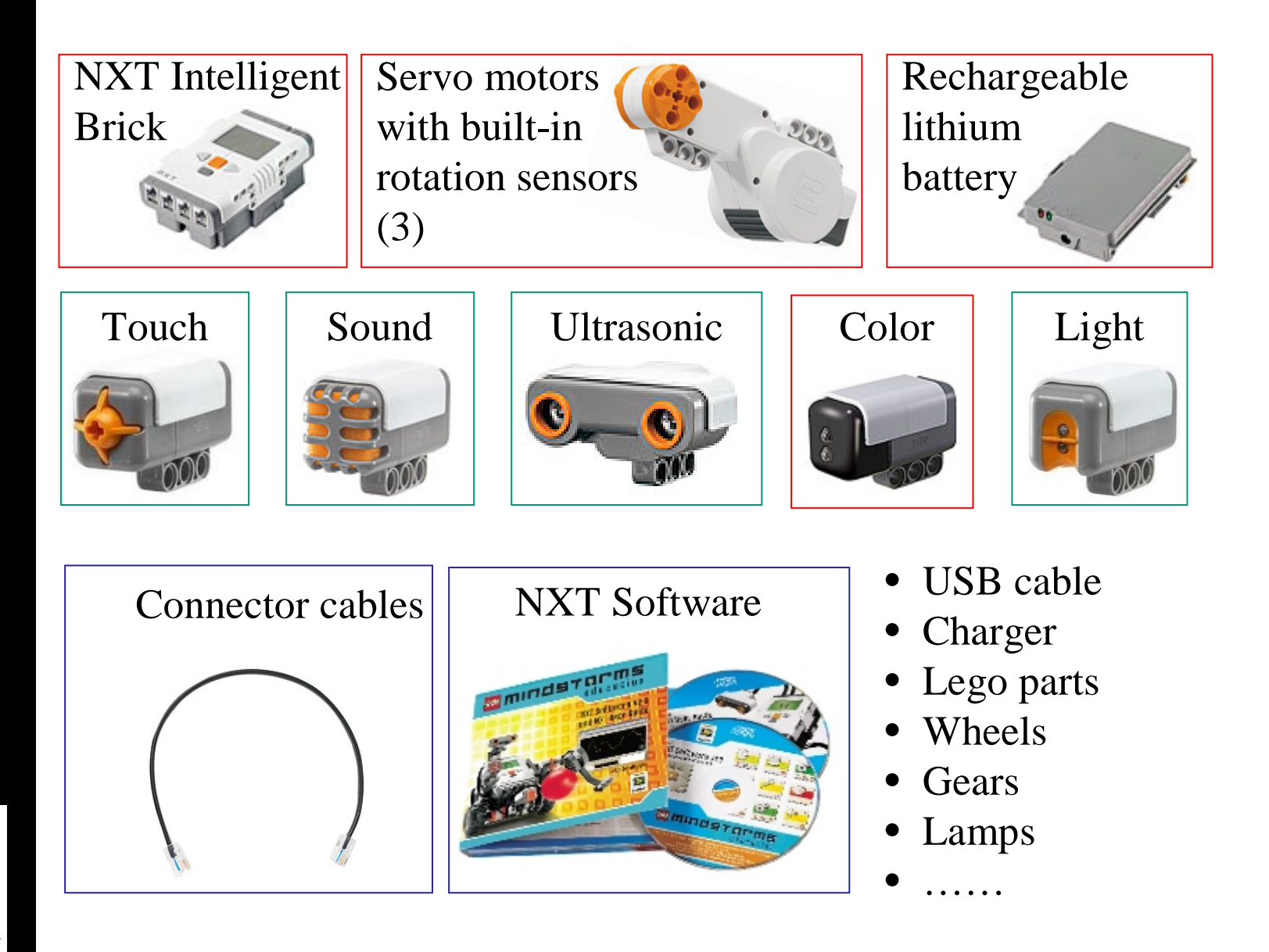

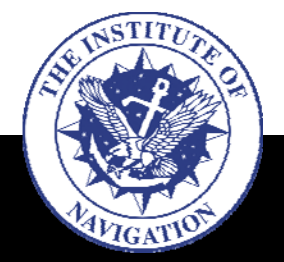

## **Lego® Mindstorms NXT: Additional Components**

• **Introductions**

- **Overview**
- **Autonomous GNC**

#### • **Lego® Mindstorms Intro**

• **Hardware**

- Software
- Programming

#### • **Lego® MindstormsChallenge**

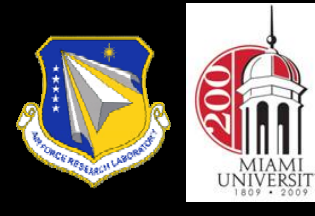

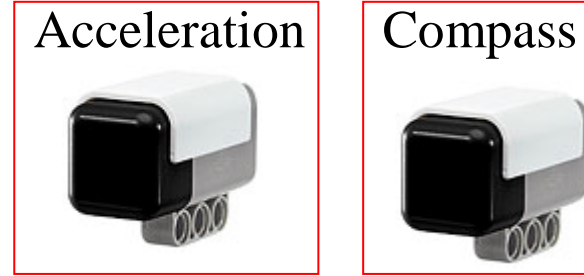

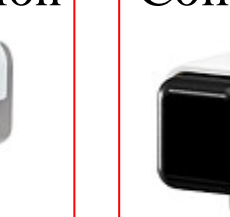

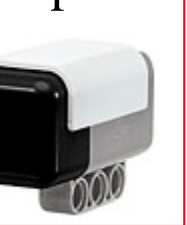

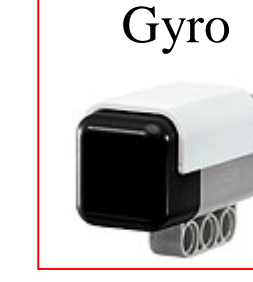

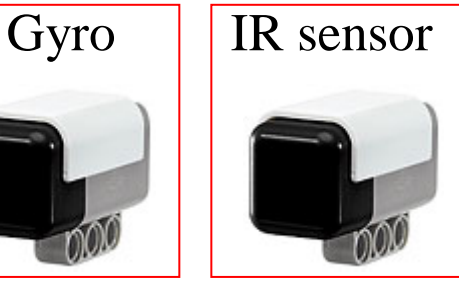

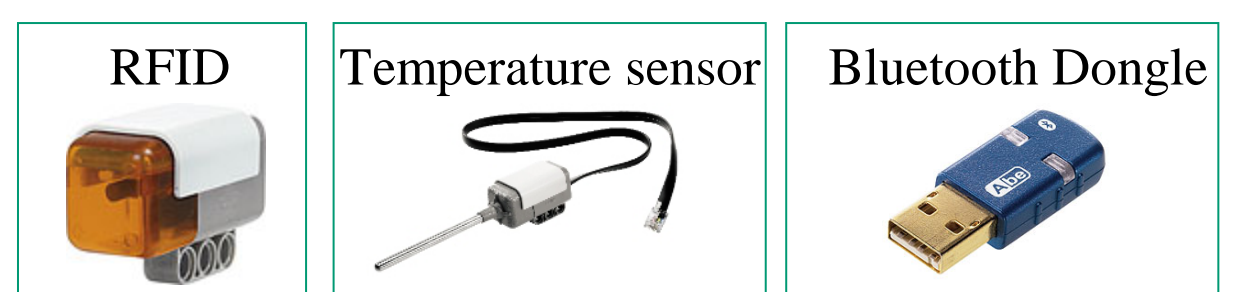

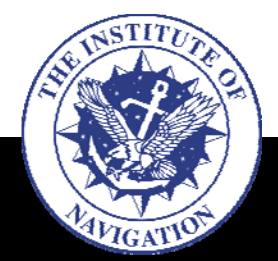

# **Getting to Know Your NXT**

- **Introductions**
- **Overview**
- **Autonomous GNC**
- **Lego® MindstormsIntro**
	- **Hardware**
	- **Software**
	- Programming

#### • **Lego® MindstormsChallenge**

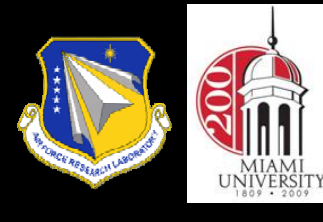

- • Get to know you NXT robot (30 minutes): Follow instructions in LEGO Mindstorms User Guide p16-35 to learn the following features of the NXT:
	- <del>– 2000 2000 2000 2000 2000</del> Sensor inputs and motor ports (outputs)
	- On-screen icons and indicators
	- Menu items
	- NXT on-board programs
	- Test sensors and motors
	- View sensor inputs
	- <del>– 2000 2000 2000 2000 2000</del> Change settings

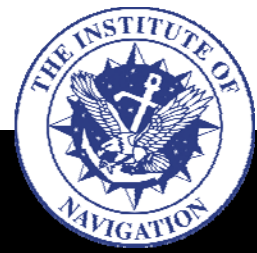

- **Introductions**
- **Overview**
- **Autonomous GNC**
- **Lego® Mindstorms Intro**

• **Hardware**

- **Software**
- Programming

• **Lego® MindstormsChallenge** 

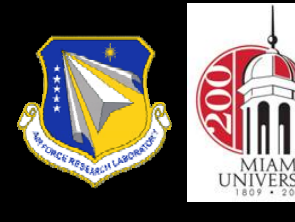

# **Software Development Environment**

### **Download BricxCC: http://bricxcc.sourceforge.net/ Test release version**

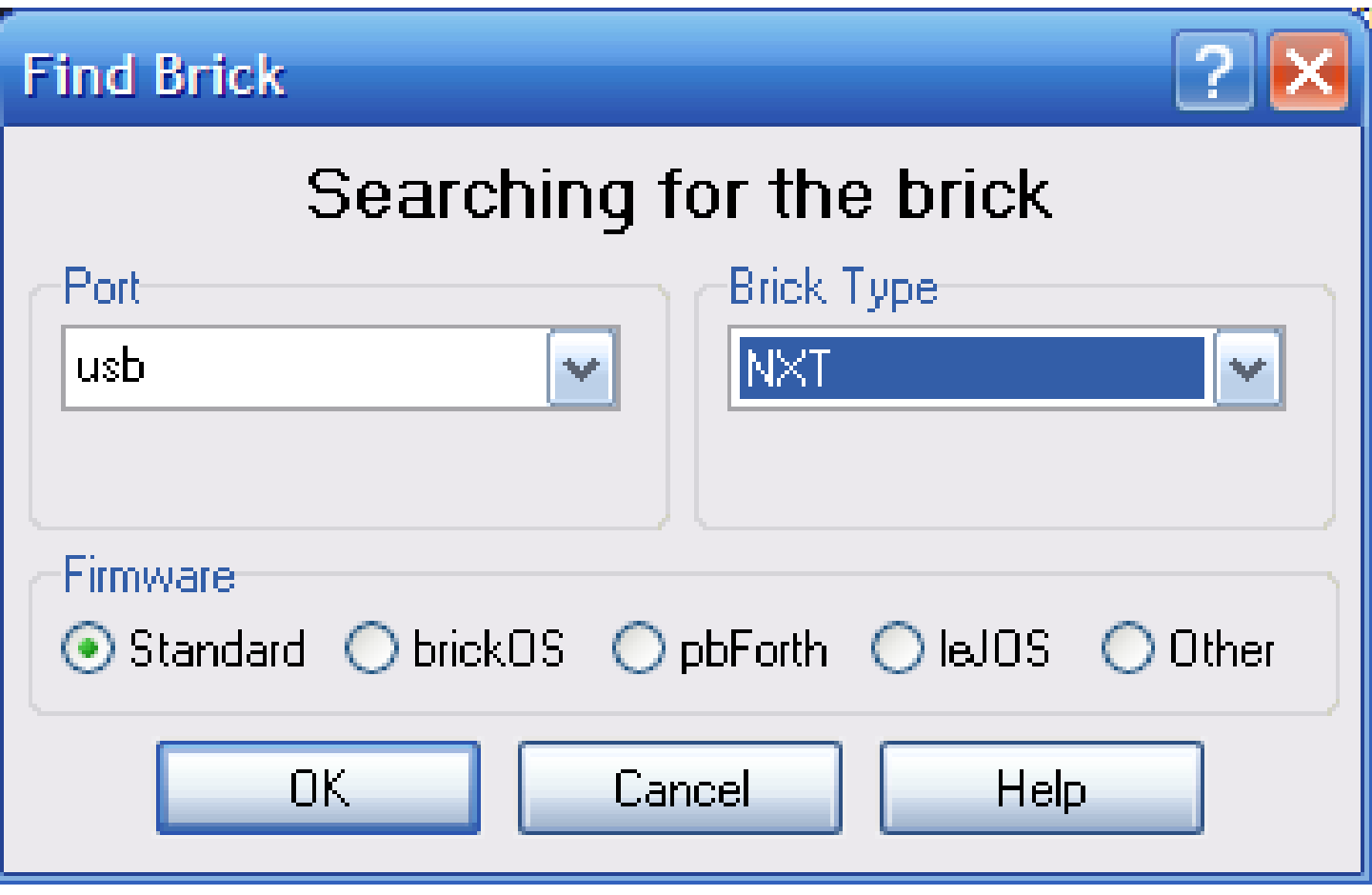

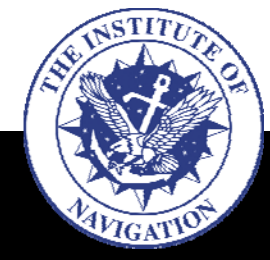

# **Software Development Environment**

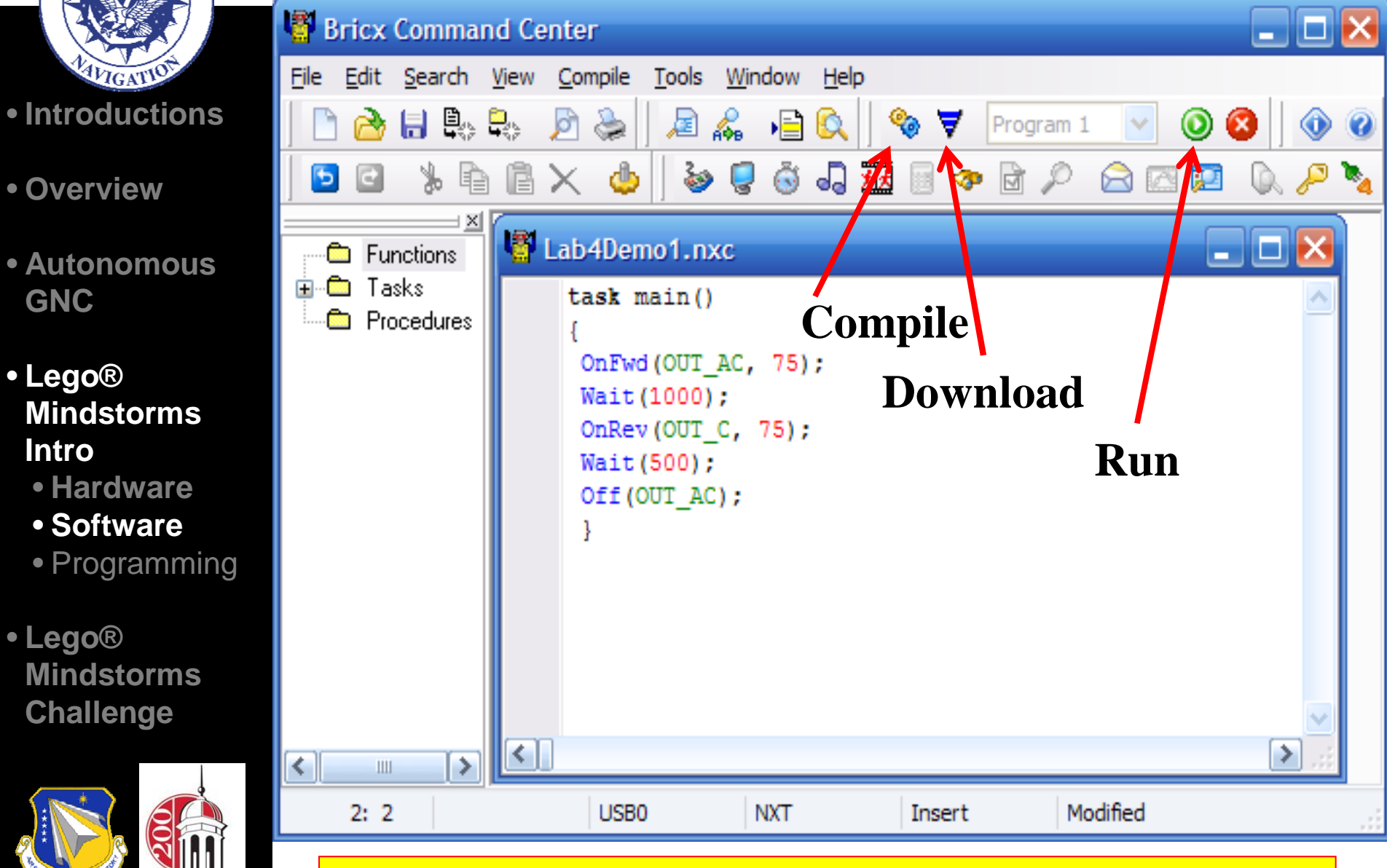

### **Edit** Æ**Preferences** Æ**Compiler** Æ**Switches: -v=128**

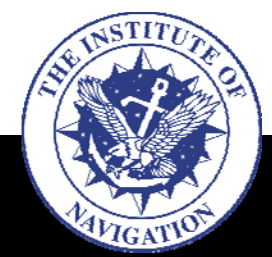

- **Introductions**
- **Overview**
- **Autonomous GNC**
- **Lego® MindstormsIntro**
	- **Hardware**
	- **Software**
	- **Programming**

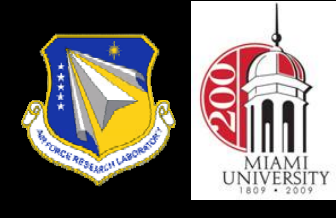

# **Lego NXT Programming in NXC**

- 1. Basic concepts:
	- tasks, main, API, constants, comments
- 2. Variables:
	- –int, boolean, ….
	- Array, struct
- 3. Sensors:
	- –Set sensors, read sensor values
	- Low speed sensors
- 4. Flow structures:
	- while
	- do…while
	- if…else
	- until…
- 5. Flow chart

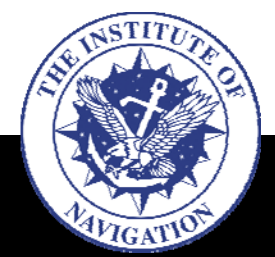

- **Introductions**
- **Overview**
- **Autonomous GNC**
- **Lego® Mindstorms Intro**
	- **Hardware**
	- **Software**
	- **Programming**

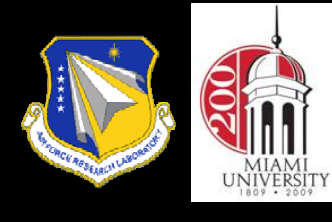

# **A Simple Example Program**

task main()

*NXC programs consist of tasks Each program has to have a main task The computer executes the main task*

```
OnFwd(OUT A, 75);
OnFwd(OUT C, 75);
Wait(4000);
OnRev (OUT_AC, 75)
Wait(4000);Off (OUT AC) ;
```
*A task consists of statements Each statement must end with* ; *Braces include all statements belong to a task*

**Can you guess what these statements do?**

#### **onFwd, OnRev, Wait, Off**

**are NXT built-in functions (part of NXT API )**

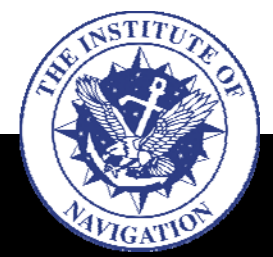

- **Introductions**
- **Overview**
- **Autonomous GNC**

```
• Lego®
Mindstorms Intro
```
- **Hardware**
- **Software**
- **Programming**

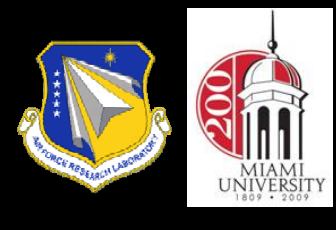

# **A More Sophisticated Version**

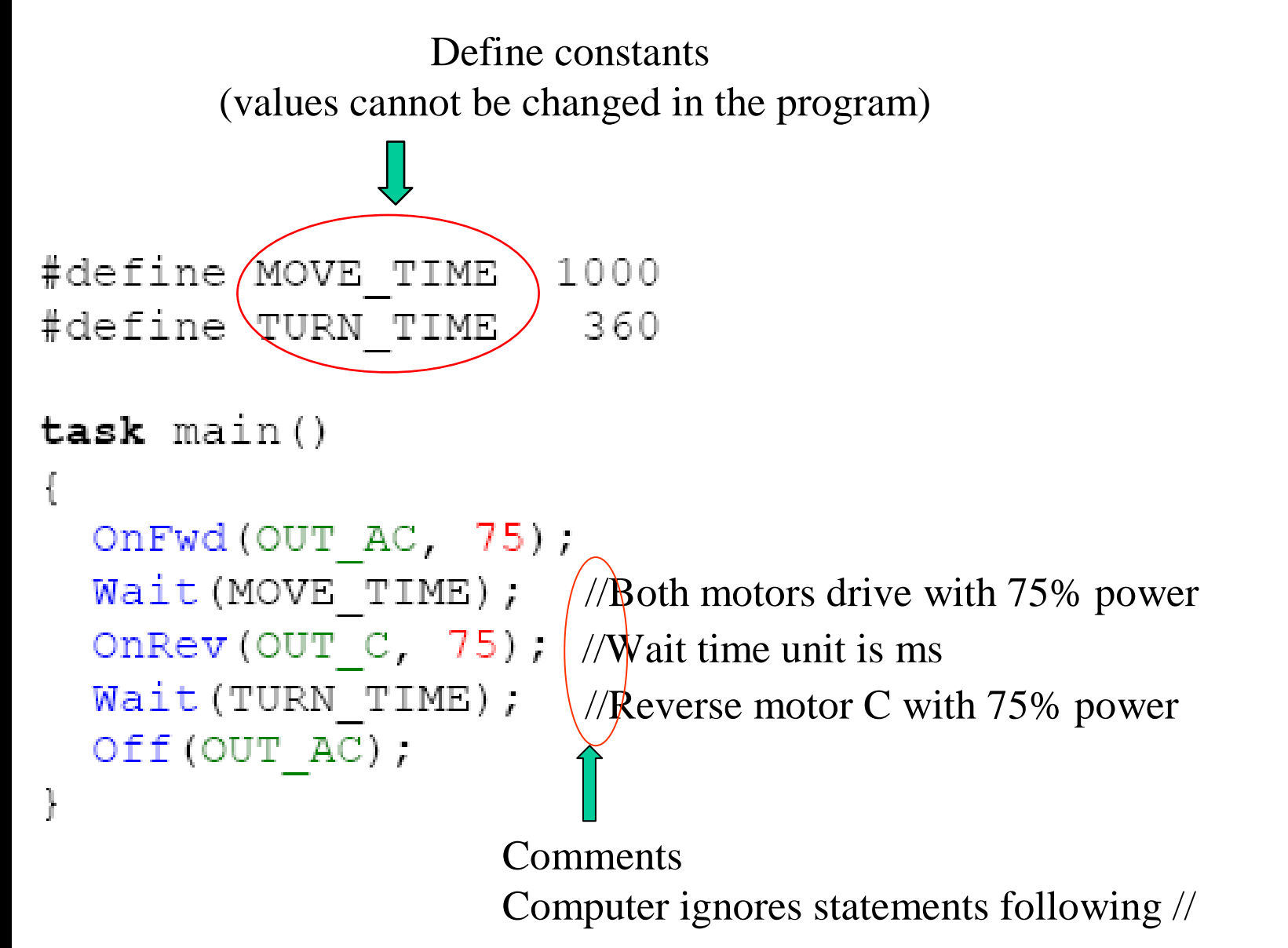

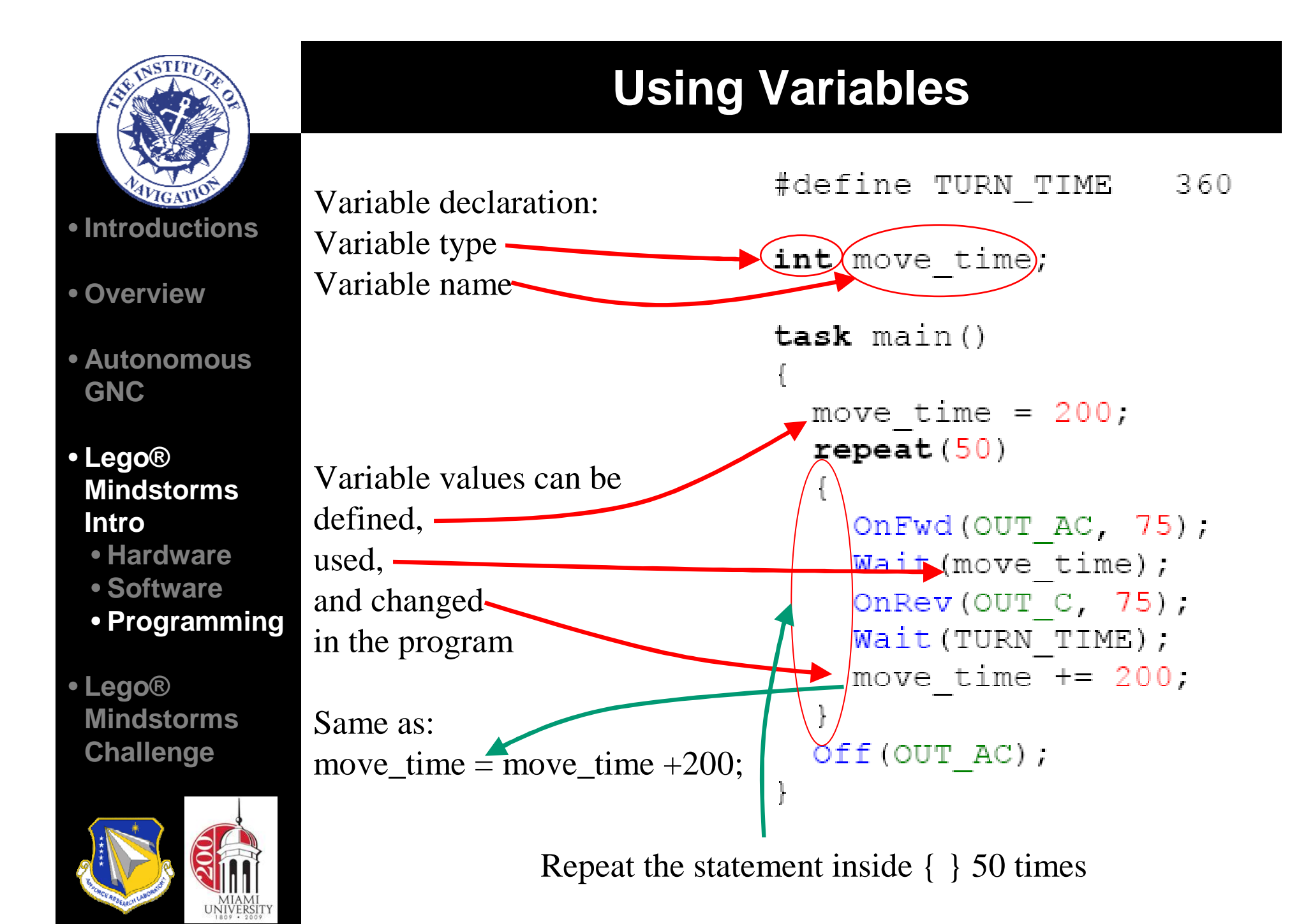

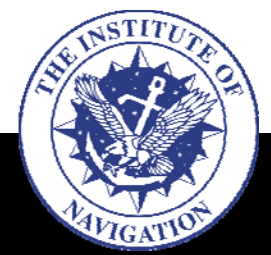

# **Working with Arrays**

• **Introductions**

int aaa;

- **Overview**
- **Autonomous GNC**
- **Lego® Mindstorms Intro**
	- **Hardware**
	- **Software**
	- **Programming**

• **Lego® Mindstorms Challenge** 

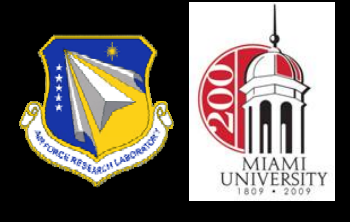

÷.

```
int bbb, ccc;
Array declaration
task main()
  aaa = 10;
 bbb = 20 * 5;
  ccc = bbb,
  ccc /= aaa;
  ccc = 5.aaa = 10 * (ccc + 3); //
 Array Init (values, 0, 10); Array initialization
  values [0] = aaa;
  values [1] = bbb;Array element value assignment
  values [3] = \csc; \int Note: 1<sup>st</sup> array element index is 0
```
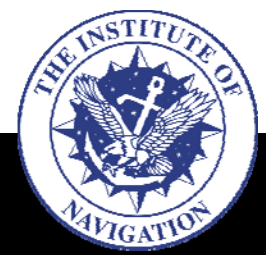

- **Overview**
- **Autonomous GNC**

#### • **Lego® Mindstorms Intro**

- **Hardware**
- **Software**
- **Programming**

#### • **Lego® Mindstorms Challenge**

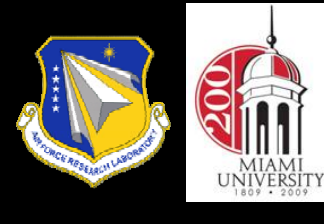

# **Working with NXT Sensors**

- Ways to let NXT know which sensor you are using:
	- SetSensorTouch( IN\_#);
	- •SetSensorLight(IN\_#);
	- SetSensorSound(IN\_#);
	- **SetSensorLowspeed(IN\_#);** *//For ultrasonic sensor*
	- • **SetSensorColorFull(IN\_#);** *//Color sensor*
		- SetSensorColorRed(IN\_#);
		- SetSensorColorGreen(IN\_#);
		- SetSensorColorBlue(IN\_#);
- Ways to read sensor values:
	- SENSOR\_port#; eg: SENSOR\_1;
- $\frac{1}{2}$  For touch, light, sound
- **SensorUS(IN\_port#);** // For ultrasonic eg: SensorUS(IN\_1);
- **ReadSensorColorRaw(IN\_#, int\_array);** //For color eg: ReadSensorColorRaw(IN\_1, rgb[4]);
- 
- 

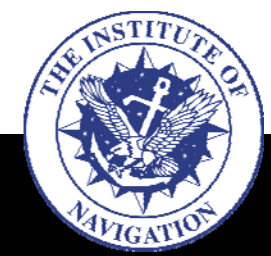

- **Introductions**
- **Overview**
- **Autonomous GNC**
- **Lego® Mindstorms Intro**
	- **Hardware**
	- **Software**
	- **Programming**

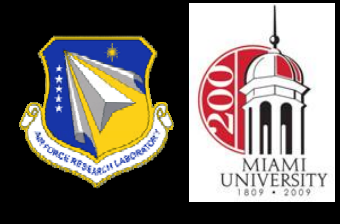

## **Color Sensor Representation &Characterization**

- 1. Many formats to digitize color: RGB, CMYK, HSV
- **task main()** 2. Example of a 24-bit RGB representation: 8 bits to represent amount of red, green and blue in a color  $(0,0,0) = Black$  $(255, 255, 255)$  = White  $(255,0,0)$  = Red  $(0,255,0) = ?$

**{ SetSensorColorFull (IN\_1);**

```
int rgb[4], csr;
```

```
ReadSensorColorRaw
(IN_1, rgb);
```
**csr = rgb[INPUT\_RED]+rgb[INPUT\_GREEN]+rgb[INPUT\_BLUE];**

**NumOut (0, LCD\_LINE1, rgb[INPUT\_RED]);**

**NumOut (0, LCD\_LINE2, rgb[INPUT\_GREEN]);**

**NumOut (0, LCD\_LINE3, rgb[INPUT\_BLUE]);**

**NumOut (0, LCD\_LINE4, csr);**

**}** Displays the value of variable on designated location of the NXT screen

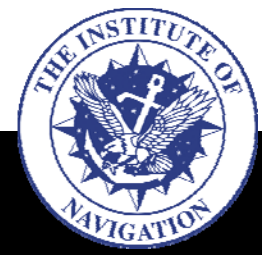

- **Introductions**
- **Overview**
- **Autonomous GNC**
- **Lego® MindstormsIntro**
	- **Hardware**
	- **Software**
	- **Programming**

}

}

**while**

}

• **Lego® MindstormsChallenge** 

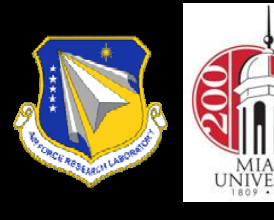

```
task main()
                                   Relational operators:
   SetSensorTouch(IN_1);
                                            equal to
   while
(SENSOR_1 == 0)
                                            smaller than
                                    \lt{ OnFwd
(OUT_AB, 75);
                                     \Leftarrowsmaller than or equal to
           Wait(1000);
                                            larger than
                                    >}
                                            larger than or equal to
                                    >=not equal to
                                    l =task main()
                                     Logical operators:
{ SetSensorTouch(IN_1);
                                      &\& (and) || (or)
   int counter = 0;
   while(SENSOR_1 == 0 && counter 
< 10)
   { OnFwd
(OUT_AB, 75);
           Wait(1000);
           counter = counter +1;
   }
```
**Control Structure: while loop**

{ statements; *// Statements are executed if condition is* true

*// condition outcome can be true or false* 

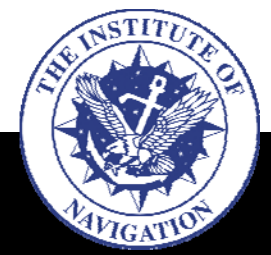

• **Overview**

- **Autonomous GNC**
- **Lego® MindstormsIntro**

• **Hardware**

- **Software**
- **Programming**

#### • **Lego® MindstormsChallenge**

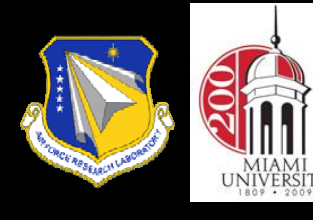

```
Control Structure: do … while loop
```

```
task main()
   int counter = 0;
   do{ OnFwd
(OUT_AB, 75);
           Wait
(1000);
           counter = counter +1;
   } while (counter 
< 10)
}
```
What is the difference between these two programs?

```
task main()
   int counter = 0;
   while (counter 
< 10)
   { OnFwd
(OUT_AB, 75);
           Wait
(1000);
           counter = counter +1;
  }
```
}

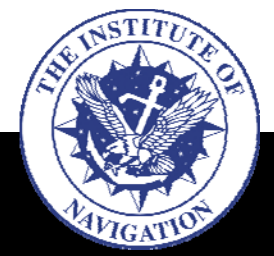

- **Introductions**
- **Overview**
- **Autonomous GNC**

#### • **Lego® MindstormsIntro**

• **Hardware**

- **Software**
- **Programming**

}

#### • **Lego® MindstormsChallenge**

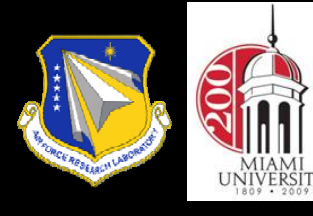

## **Control Structure: until ….**

**task** main() { SetSensorTouch (IN\_1); OnFwd (OUT\_AB, 75); until (SENSOR $_1 == 1$ );  $\longleftarrow$  Program will wait here Off (OUT\_AB); until the condition is true

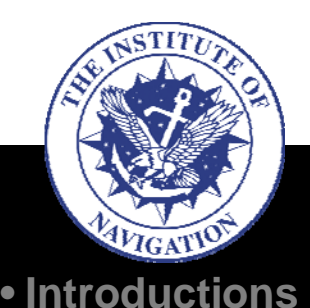

# **Control Structure: if … else …**

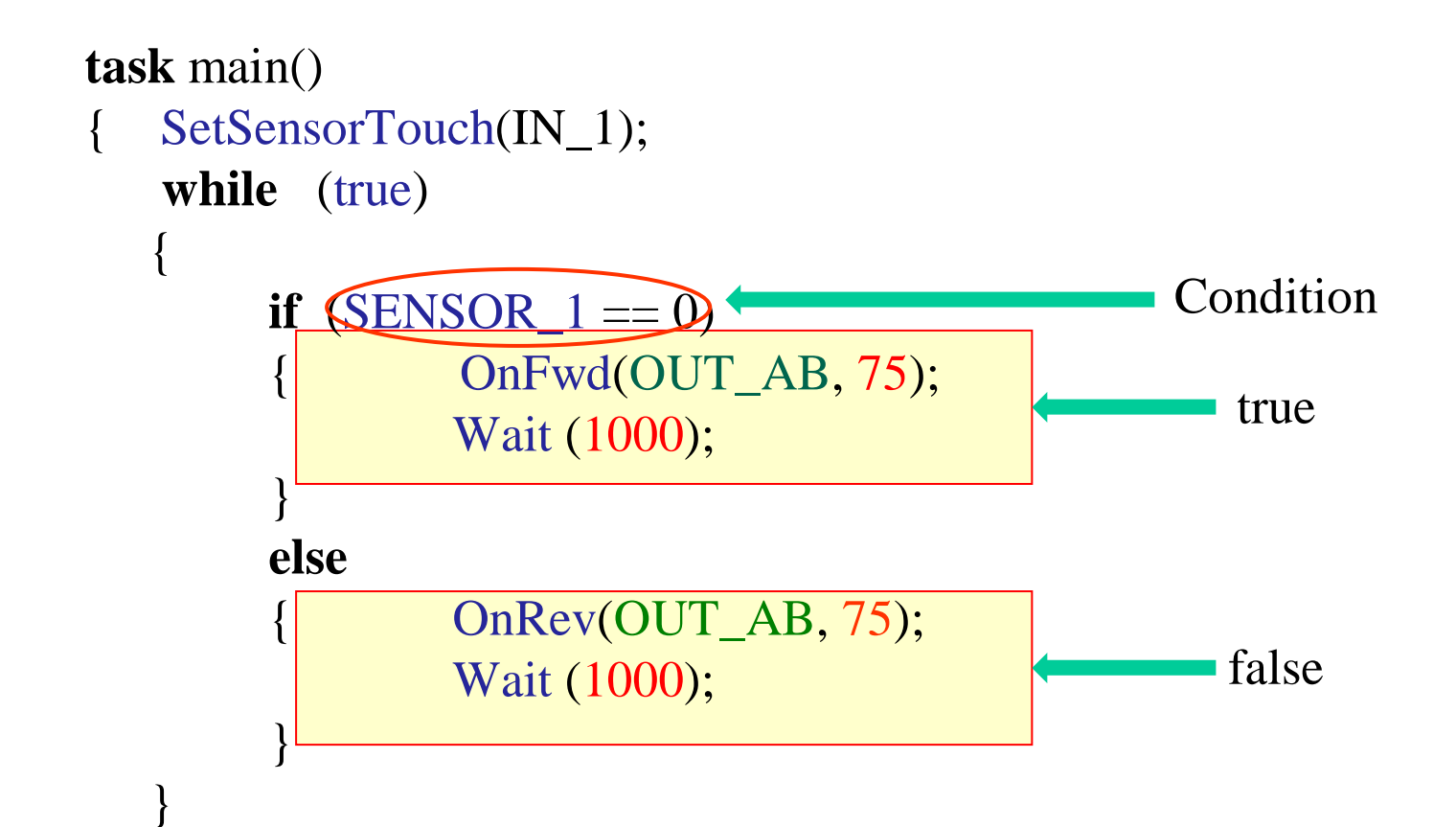

- **Overview**
- **Autonomous GNC**

• **Lego® Mindstorms Intro**

• **Hardware**

- **Software**
- **Programming**

}

• **Lego® MindstormsChallenge** 

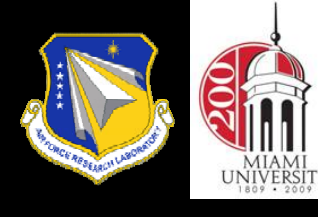

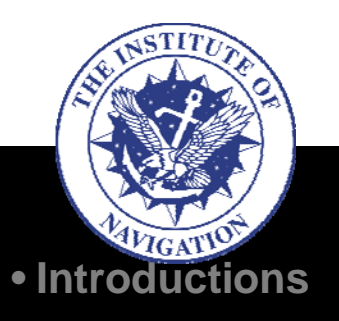

- **Overview**
- **Autonomous GNC**
- **Lego® MindstormsIntro**
	- **Hardware**
	- **Software**
	- **Programming**
- **Lego® Mindstorms Challenge**

## **What Is A Flowchart?**

- • A diagram that represents an algorithm or process, showing the steps, order of execution, and data flow.
- •Gives step-by-step solution to solving a problem.
- • Used in many fields to analyze/design/document/manage process & programs.

**Basic flowchart symbols**

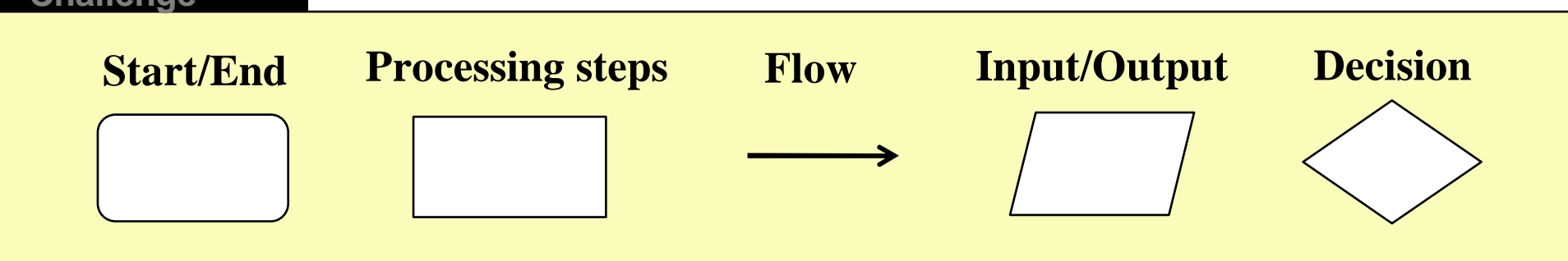

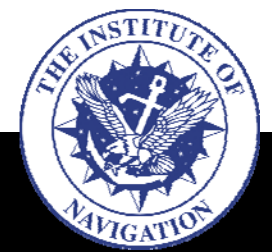

- **Overview**
- **Autonomous GNC**
- **Lego® MindstormsIntro**
	- **Hardware**
	- **Software**
	- **Programming**
- **Lego® MindstormsChallenge**

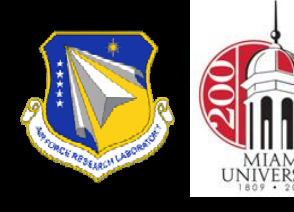

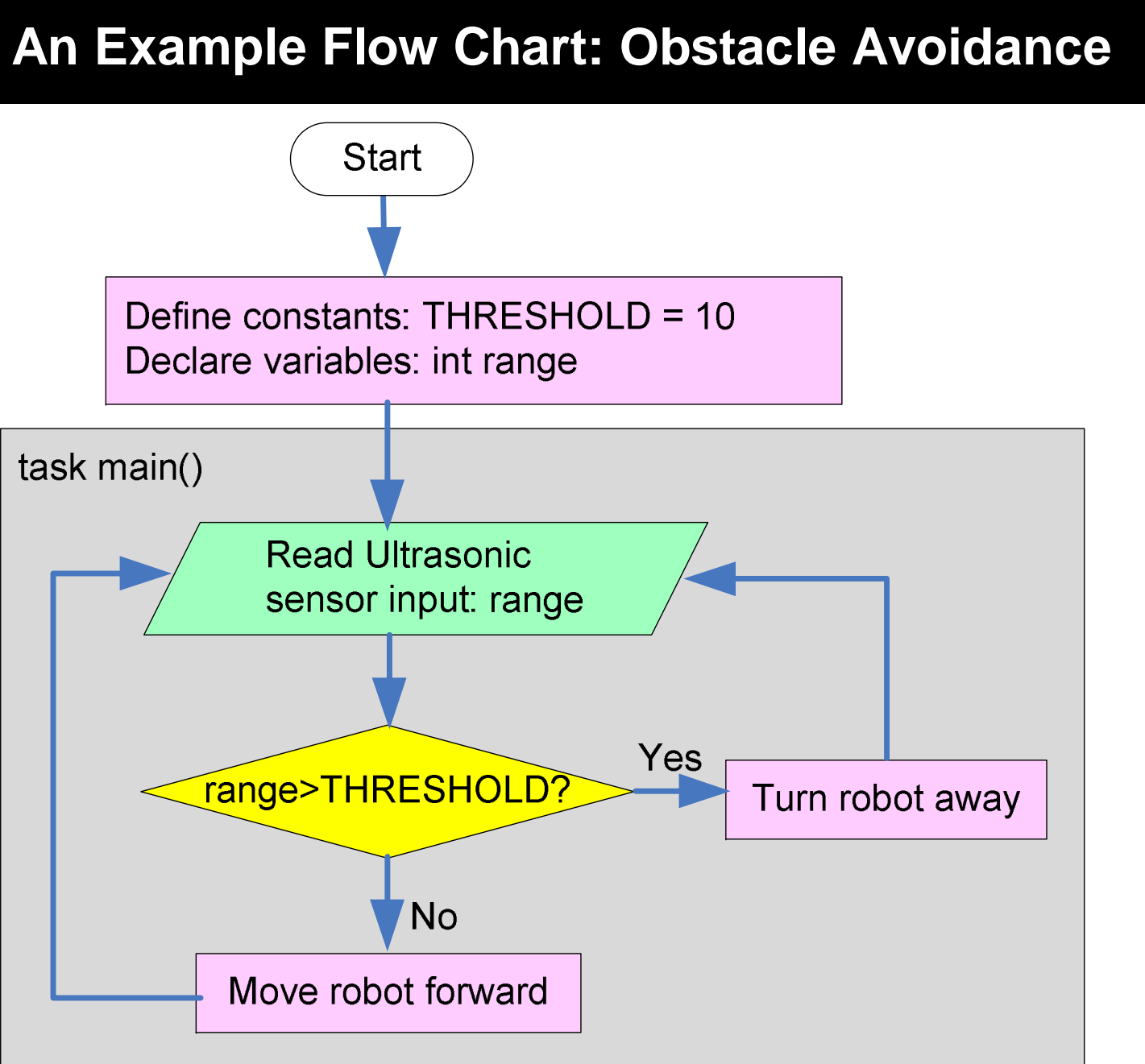

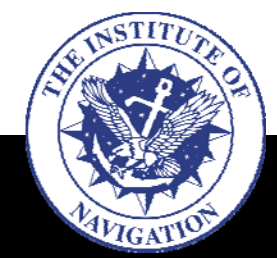

- **Overview**
- **Autonomous GNC**
- **Lego® MindstormsIntro**
	- **Hardware**
	- **Software**
	- **Programming**

• **Lego® MindstormsChallenge** 

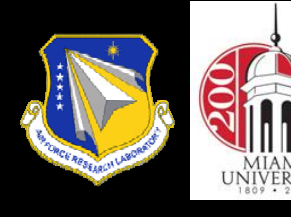

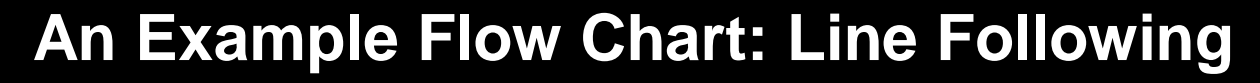

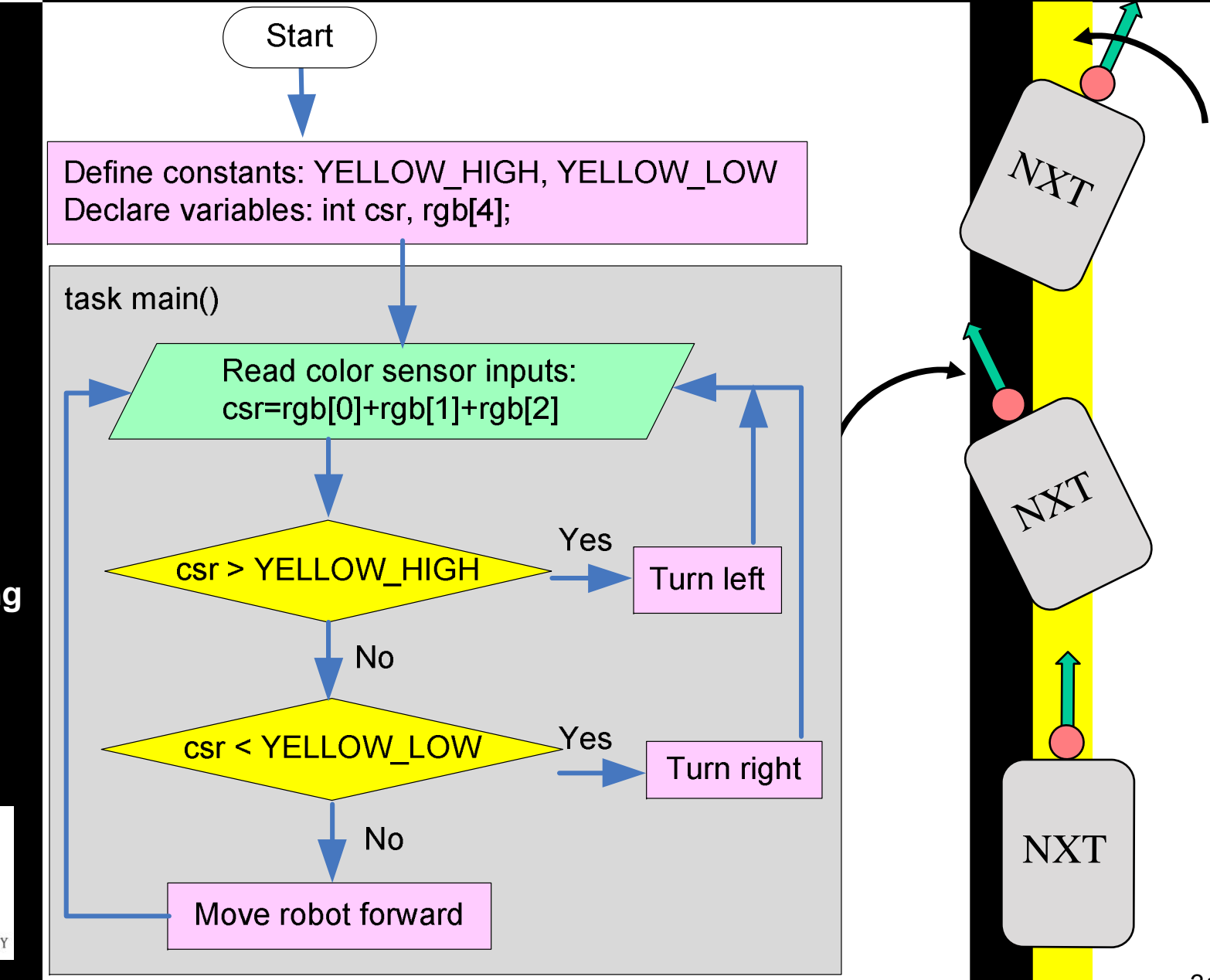

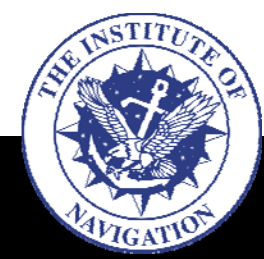

- **Introductions**
- **Overview**
- **Autonomous GNC**
- **Lego® MindstormsIntro**
	- **Hardware**
	- **Software**
	- **Programming**

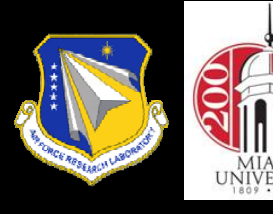

# **Challenge 1: Build A Tri-Pot**

**Follow the 14-step instructions at: http://www.nxtprograms.com/NXT2/3-motor\_chassis/steps.html to build Dave Parker's 3 Motor Chassis (30 minutes)**

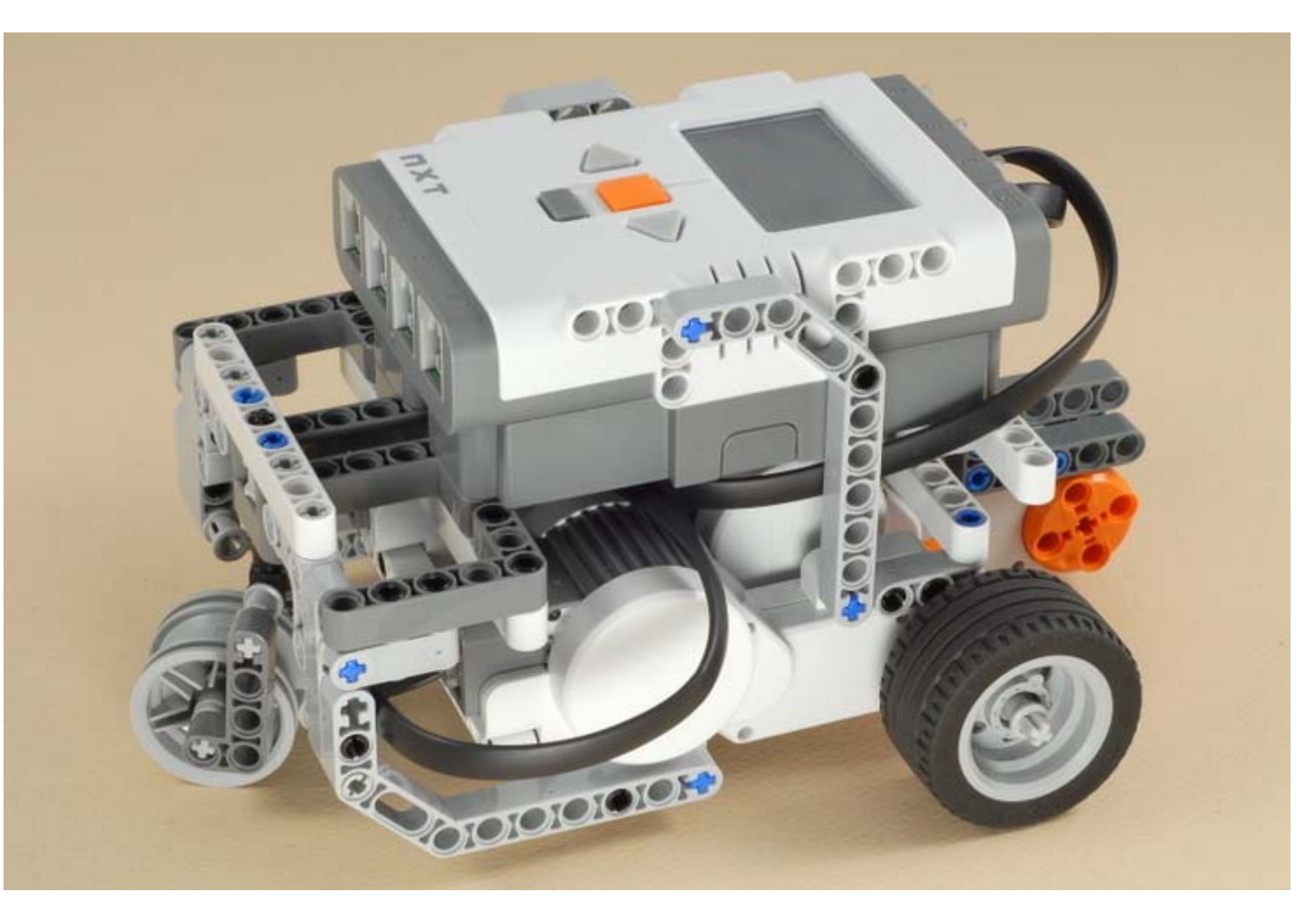

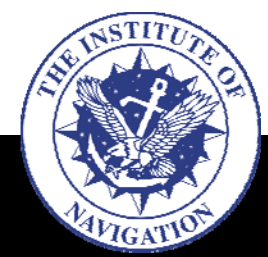

- **Introductions**
- **Overview**
- **Autonomous GNC**
- **Lego® MindstormsIntro**
	- **Hardware**
	- **Software**
	- **Programming**

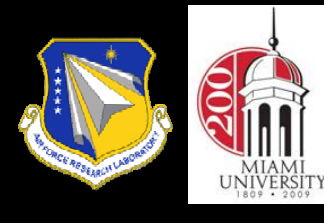

# **Programming Challenges**

- Obstacle avoidance
	- Follow the flow chart shown in slide #20, use an ultrasonic sensor to sense obstacles and avoid them
- Color sensor calibration
	- Follow the example shown in slide #14 to determine a safe upper value (YELLOW\_HIGH) and lower csr value (YELLOW\_LOW) for the yellow color tape provided to you.
- Color line follower
	- Follow the flow chart shown in slide #21 and yellow color upper and lower limit determined above to program a yellow line follower

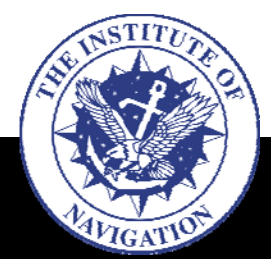

- **Introductions**
- **Overview**
- **Autonomous GNC**
- **Lego® MindstormsIntro**
	- **Hardware**
	- **Software**
	- **Programming**

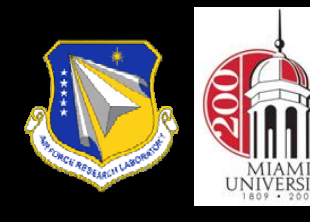

# **Additional References**

- • An easy to follow tutorial at http://bricxcc.sourceforge.net/nbc/nxcdoc/NXC\_tutorial.pdf
- • A comprehensive NXC guide at: http://bricxcc.sourceforge.net/nbc/nxcdoc/NXC\_Guide.pdf.

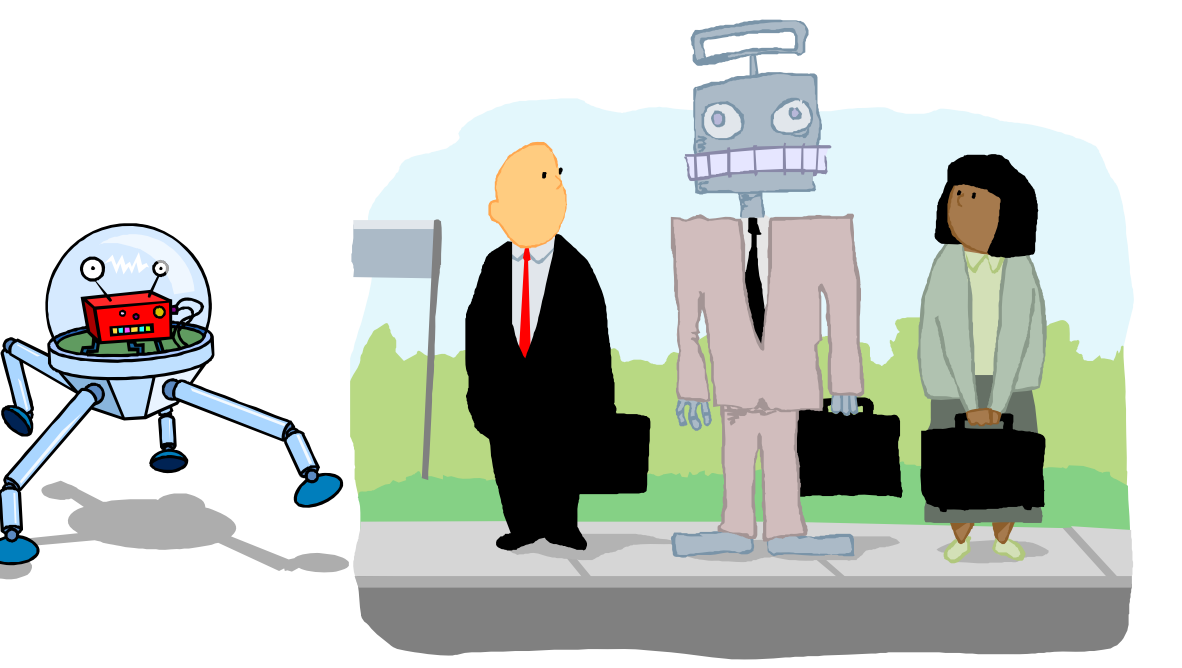

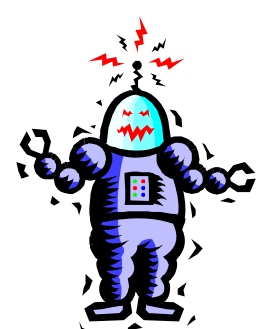